**AutoCAD Crack Free Download (2022)**

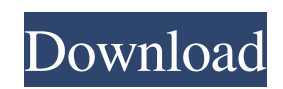

### **AutoCAD License Key PC/Windows 2022**

AutoCAD isn't generally used in many industry sectors such as architecture, manufacturing, and construction. Because of AutoCAD's steep learning curve and the fact that many companies use other CAD programs like Rhino or TopoJSON, AutoCAD is often found only on desktop computers. AutoCAD, with its set of parameters and toolbars, is a vast and powerful CAD application. This article demonstrates how to use AutoCAD to create a new drawing using the drawing area, open and save a drawing, open an existing drawing, switch to specific tabs and select objects. It also demonstrates how to use the drawing area and panels, save and save as a new project, use the drawing toolbar, work in the Drawing Manager, change options, create new parts and layers, and export and save a drawing. This article uses a single project with a single drawing area, which is suitable for demonstrating a comprehensive overview of AutoCAD features. This article assumes you have experience with AutoCAD, but new users should be able to complete the tasks without difficulty. To change AutoCAD settings, use the Application menu and choose Options. The Options dialog box opens, and you can change settings using the General tab. Click OK to close the Options dialog box. Note: AutoCAD 2016 introduced a design-time version that allows you to open an existing drawing to design for your new project. In this article, you learn how to: Switch to a different AutoCAD tab. Import a drawing from a file. Save and save as a new project. Export a drawing to an image file. Use the drawing area. Open and close a drawing. Import an existing drawing. Use the drawing toolbar. Navigate the menu bar. Switch among panels. Use the properties box. Modify parameters. Create new parts and layers. This article walks through the steps needed to create a new AutoCAD drawing, which is the most basic type of drawing in AutoCAD. You need to know the following steps: Import the drawing. Open the drawing. Change the tab for the drawing area. Switch between the drawing area and panels. Use the drawing toolbar. Navigate the menu bar. Export the drawing. Use the drawing area to draw a drawing. Learn

#### **AutoCAD Crack + Download X64**

AutoCAD through the ANSI Common Lisp system, known as ACADO, was developed by E.I. Cazzoli. ACADO was the first implementation of Lisp available for non-Lisp programming languages, and was highly regarded for its performance. ACADO is now obsolete and is no longer maintained. AutoCAD Architecture by Dalsoft, a plugin for AutoCAD, has been used as the basis for many Autodesk Architectural products. AutoCAD Architecture was originally developed by MICC and then later Dalsoft, and is currently maintained by Dalsoft. It was the leading architectural CAD application for almost ten years. It was also used to create some of the in-house architectural applications within Autodesk. The p-Tree library is available as a plugin. It is a derivative of Geometry Construction Library (GeoCue) that is designed to assist with efficient and intuitive visualisation of 2-dimensional and 3-dimensional models that are constructed from p-Trees. AutoCAD command line parameters (type a.dll) are managed by the command line tool, ACMD. It maintains a local copy of registry keys and commands that have been installed in Windows using the Autodesk Uninstall Utility. It can be configured to hide, remove, or reload keys and commands. It also displays any messages for an installation, uninstalling or reloading of a command. Interactive mode AutoCAD 2007 introduced "interactive mode" as a new development tool in the interactive 3D environment. Its purpose is to allow the user to make changes to an existing file and see the results interactively. Interactive 3D view is similar to that of 3D view with additional ability to manipulate the model with 3D tools and their intuitive handles. Interactive 3D view The interactive 3D view is made up of two parts. The top part is the 3D viewer with the ability to manipulate the 3D model with 3D tools such as models and polylines. The bottom part is the 2D viewer with 2D drafting tools such as pencils, markers, straight edges, arcs, circles and text, and the ability to edit the 2D model. While editing the model in the interactive 3D view, AutoCAD also redraws the 2D view and redraws the 2D model in the interactive 3D view. In the following screenshot is a small, 3D model a1d647c40b

# **AutoCAD Crack Torrent (Activation Code) (Updated 2022)**

Note That if your printer or scanner is connected to a Windows PC or Mac, please use the USB driver that your computer provides. Downloading a digital model To download the digital model, follow these steps. Go to: Opening a digital model To open the digital model, follow these steps. Start the digital model and go to File > Import. Select Transfer: AutoCAD to select the type of file that you have on your computer. Go to: To save an open model: Open the Save option. Select the type of file that you want to save. Click on Save. Creating a PDF document To create a PDF document from a digital model, follow these steps. Go to: \*\*NOTE\*\* You cannot save a digital model as a PDF document. Accessing a drawing To access a drawing, follow these steps. Go to: \*\*NOTE\*\* You can only access drawings that have been installed in Autodesk AutoCAD. To go to a drawing: Select the drawing from the folder of your drawings. If it is not displayed, click on the down arrow button . In the Window that opens, you can see all of the drawings that have been installed. To open an image of a drawing: Select the drawing that you want to open. Right-click on the image of the drawing and select Open. Closing Autodesk AutoCAD To close Autodesk AutoCAD, follow these steps. Select File > Exit. \*\*CAUTION\*\* If you close Autodesk AutoCAD, you will lose all of your work. \*\*Troubleshooting\*\* You may encounter different problems depending on the type of file that you open. \*\*When you open a Digital Drawing (DWG) file\*\* • You may see an error message that says: File cannot be opened because the file is in use by another

#### **What's New in the AutoCAD?**

Use the Markup Assistant to import your drawings and apply your own designs directly. Save time and reduce errors by creating, curating, and maintaining your own library of building parts and other essential designs. (video: 1:25 min.) Create complete and accurate two-dimensional drawings from a large-format printer or PDF. Integrate the two-dimensional designs with AutoCAD Architecture for AutoCAD to build the three-dimensional models. (video: 2:18 min.) Use Contour Lines to create contours for your designs, for example, to isolate and mark important details. Multicontour Planners: Apply the same shading and rendering options to all contours in a plan, including areas and sections. Use the Plan option to select the best render for the line contour. Choose from shadows, wire frame, or hidden surfaces. Enhance your layouts with the Print Preview window. Preview your document in real-time or export to various formats. (video: 1:55 min.) Prepare models for printing by generating contours. Set the drawing viewport to an engineering, CAD, or blueprint setting. Create sections and other editable features in the Plan panel. Print or export your model as a PDF, DWF, DWFx, DWFv, DWG, HTML, or DGN file. Design options for interior walls, floors, and ceiling. Cloning: Use Clone to quickly create an exact duplicate of a selected object. Use Clone as a shortcut to create multiple copies of a single object. (video: 1:35 min.) Use the option Clone to quickly create an exact duplicate of a selected object. Use Clone as a shortcut to create multiple copies of a single object. (video: 1:35 min.) Add property tags to clones. Preset Colors: Select from an extensive palette of colors, ranging from solid colors to combinations of colors, patterns, and textures. Create and export PDF files in 16 colors for consistent color-based rendering and printing. Export color swatches to create your own custom palette. Apply 16 colors to your surfaces. Select between two-tone and color swatches. Create colors and pattern swatches from almost any color in the entire Adobe Creative Suite. Markup Access and modify your drawings by

# **System Requirements:**

Minimum Recommended Processor: Intel i3 / AMD equivalent Core 2 Duo Memory: 4 GB RAM Graphics: OpenGL 3.3 Compatible DirectX: Version 9.0 Screen Resolution: 1024x768 or higher Installation: Unzip to the directory of your choice. Start the game (Right Click the Unziped game & click "Play") After unpacking and starting the game you should be able to play the tutorial levels without any issues. Controls: The game is controlled using the keyboard

Related links: